NEED MORE HELP?

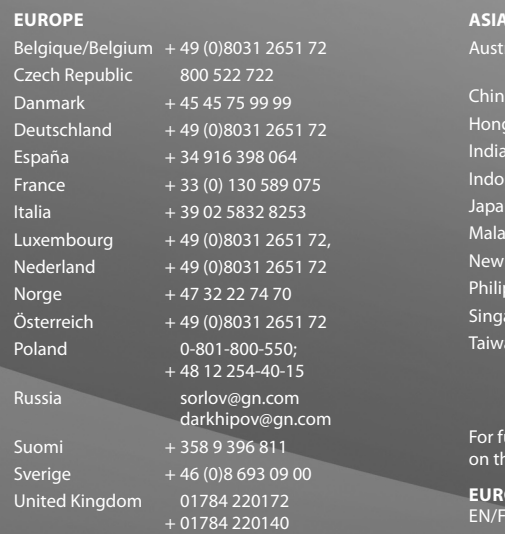

**USA & CANADA**

Canada 1-800-489-4199 USA 1-800-826-4656

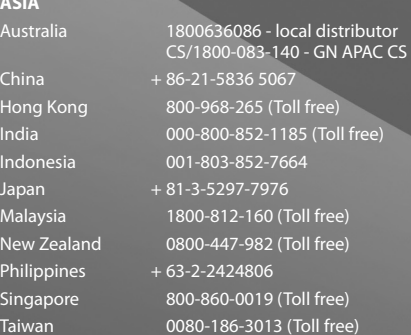

 $\overline{\mathsf{urther}}$  languages please refer to the manuals e enclosed CD.

?

OPE: EN/FR/DE/IT/NL/ES/DA/SE/NO/FI/PT/RU/TR/CZ/HU

**USA & Canada:**  US/FR/ES/PT

**Asia:**  EN/CHT

A BRAND BY **GNI Netcom** 

© 2009 GN Netcom A/S. All rights reserved. Jabra® is a registered trademark of GN Netcom A/S. All other trademarks included herein are the property of their respective owners. The Bluetooth® word mark and logos are owned by the Bluetooth SIG, Inc. and any use of such marks by GN Netcom A/S is under license. (Design and specifications subject to change without notice).

Made in China Type: 9400HS/BS

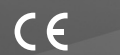

Download from Www.Soman**Wals''com<sup>. A</sup>li Ma**nuals Search And Download.

႓Ҳ

81-02930 D

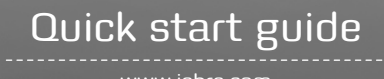

**Patents and design registration pending international Register your Jabra at jabra.com/Register – for news, support and competitions** **Jabra**®

# Jabra® PRO™ 9470

www.jabra.com

### Jabra PRO 9470 Headset Diagram

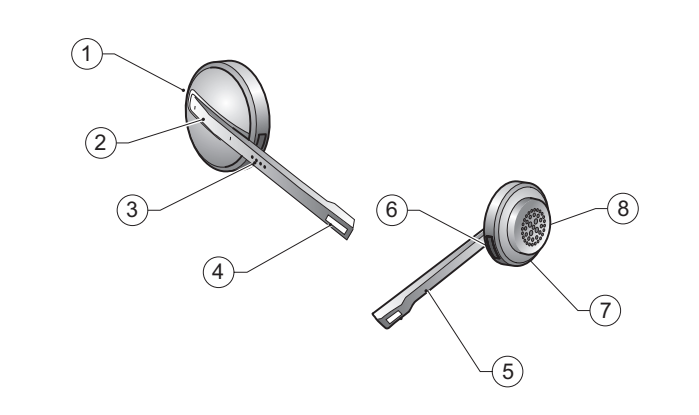

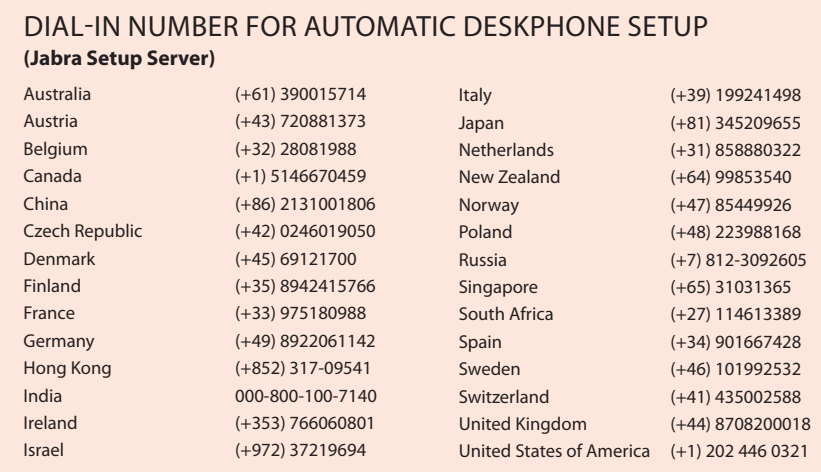

### Jabra PRO 9470 Base Diagram

*Figure 2*

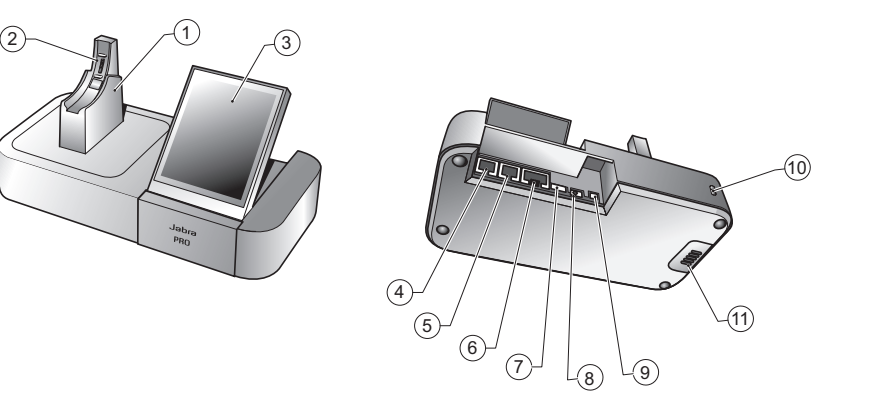

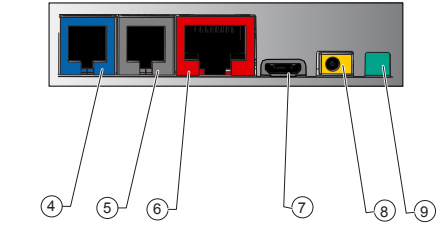

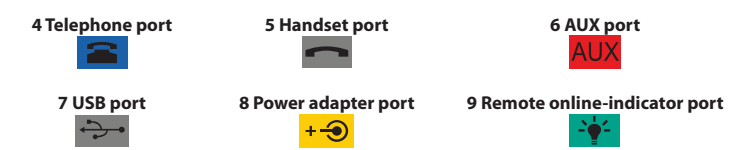

### IMPORTANT

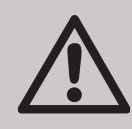

This guide will help you connect and configure your headset solution. It is important that you follow the instructions in each section in the order in which they are given.

Please note that the touchscreen base has a built-in setup wizard, which guides you through all of the required connections and settings, automating many of the tasks. It launches the first time you apply power to the base.

Basic headset operation is also introduced here. See the full user manual on the supplied CD-ROM for complete details about how to use your Jabra® PRO™ headset.

This product contains font software programs which generate human readable typeface designs ("Font Software") on base display. The Font Software family is Frutiger® Next licensed to GN Netcom by Linotype®.

### Jabra PRO 9470 Headset Diagram

- **1 Multifunction button (answer/end call, among other functions)**
- **2 Touch panel for volume and mute control**
- **3 Activity and status indicator (multicolor LED)**
- **4 Two microphone noise-blackout**
- **5 Boom arm**
- **6 Recharge contact**
- **7 Mount for wearing-style attachments**
- **8 Speaker**

*Figure 1: Jabra PRO 9470 headset as seen from the outer and inner sides, respectively*

### Jabra PRO 9470 Base Diagram

- **1 Headset cradle**
- **2 Recharge contact**
- **3 Touchscreen**
- **4 Telephone port**
- **5 Handset port**
- **6 AUX port**
- **7 USB port**
- **8 Power adapter port**
- **9 Remote online-indicator port**
- **10 Security slot**
- **11 Speaker for ring tones and touchscreen audio feedback**

*Figure 2: Jabra PRO 9470 base, seen from the front and back, respectively*

 $| \cdot | \cdot \zeta$ 

 $115$ 

# Installation and Setup

### **Step 1: Attach the headset to the headband**

Included in the standard package are the headband neckband and ear hook wearing styles. If you want to attach the neckband or ear hook, refer to the procedures in the full user manual on the CD-ROM supplied with your headset.

- 1. Align the mounting surface of the headset with matching socket on the headband attachment.
- 2. Press the headset assembly firmly onto the outer side of the headband attachment until it clicks into place (snap-to-click). If you have trouble pressing them together, try to rotate the boom arm about 30<sup>o</sup> and try again.
- 3. Rotate the headset boom arm for left- or right-ear use as needed. Always position the microphone so that it sits as close to the corner of your mouth as possible when you wear the headset.
- 4. Adjust the length of the headband to fit snugly around your head.

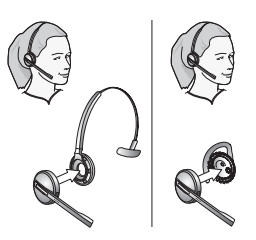

### **Step 2: Adjust the headset cradle**

The headset cradle is already attached to the Jabra PRO base when it is delivered but you might want to adjust its angle in order to optimize for left- or righthanded docking.

To do this, simply rotate the cradle until it sits at your preferred docking angle. As you rotate the cradle, you will feel it fit into a number of distinct positions on the base. The figure below shows the angular range; -90 to +45 degrees.

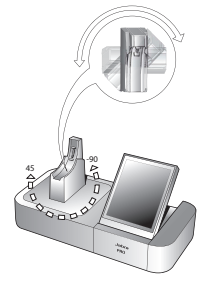

### **Step 3: Apply power to the base**

Connect the mains power adapter to the base's power port (marked with  $+ \bigcirc$ ), then plug it into a mains power socket.

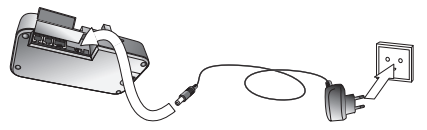

A setup wizard automatically launches on the touchscreen.

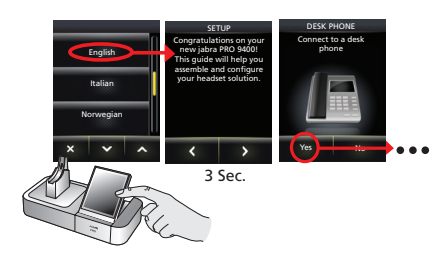

### **Step 4: Connect the base to your desk phone**

Let the wizard guide you through the task of connecting your desk phone to the base.

The way in which you connect the two devices will vary according to whether the phone has a headset port and whether it has an electronic hook-switch or remote handset lifter (such as the GN1000).

You need to determine this yourself. For example, you might already have an electronic hook-switch (EHS) installed or you might have ordered a remote handset lifter (such as the GN1000) together with your headset package. You can use the wizard to configure your EHS connection (if any).

 **Note:** Connection to a phone which includes an electronic hookswitch requires a model-specific adapter from Jabra. See the user manual for more.

### **Step 5: Configure the base for your desk phone**

Once the base has established a connection to the desk phone, the optimal clear dial-tone switch and microphone level settings need to be determined.

The wizard will prompt you to call your local Jabra setup server — **see the cover of this quick start guide for a list of numbers**. This enables the Jabra PRO base to test its clear dial-tone switch and mic.-level settings by exchanging signals with the setup server.

 **Note:** If the base is unable to contact the server, you can choose to configure the desk phone manually. See the user manual for more.

To set the clear dial-tone switch position and mic. level:

1. The touchscreen wizard prompts you to call the Jabra setup server. Follow the on-screen instructions.

There is no clear dial-tone switch accessible to the user on the base — stepping through positions A – G to find the best one occurs automatically.

Equally, the base will determine the optimal microphone level automatically.

#### **Step 6: Connect the base to your softphone (PC)**

To use Jabra PRO with a softphone, you must first connect the Jabra PRO base to your PC via a USB cable. The softphone part of the setup wizard will prompt you to do this.

1. Connect the small connector (mini USB) of the

supplied USB cable to the port marked  $\rightarrow$  on the Jabra PRO base.

2. Connect the other end of the USB cable to any free USB port on your computer.

### **Step 7: Enable your softphone interface**

1. Insert the CD-ROM included with your headset into your PC and install the Jabra PC Suite software.

The softphone part of the setup wizard will prompt you to do this.

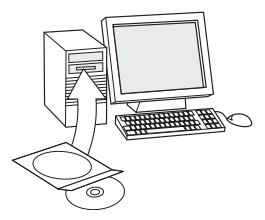

The installation includes the supported softphone drivers necessary to enable the softphone interface.

If you have any questions as you work through the setup wizard, or if you would like to learn more on how to use the many advanced features of your headset solution, please refer to the full user manual. This is included on the CD-ROM in PDF format.

2. Right-click on the Jabra icon in the Windows Notification Area and select **Open Device Service**.

The Jabra Device Service window opens. This shows the list of softphone drivers installed on your PC. Use the online help available in this window to learn more.

3. Select the softphone you want to use (target softphone) from those available in the **Select softphone for outgoing calls** drop-down list.

- 4. Run the Jabra Control Center click on the Windows Start button and select All Programs > Jabra > Jabra PC Suite > Jabra Control Center.
- 5. Select the Softphone tab for your Jabra PRO device.
- 6. In **Target softphone for outgoing calls**, select either **Microsoft Office Communicator** or **Softphones supported by Jabra PC Suite**. Configure other parameters, as required.

This establishes the default softphone target type. Use the online help available in this window to learn more.

### **Step 8: Connect to your mobile phone**

The setup wizard asks whether you want to connect to a mobile phone and guides you through the procedure:

1. You must ensure that Bluetooth is active on your phone and then put it in pairing mode.

Your phone looks to see if any nearby Bluetooth devices are advertising themselves for pairing.

2. Use your phone's controls to identify and select the "Jabra PRO 9470" device. Your phone might also ask for the headset's pass code. The pass code for all Jabra devices is 0000 (four zeros).

Your phone tries to pair with and connect to the base.

 $| | \zeta$ 

# Touchscreen Controls

During normal operation, the touchscreen displays information about your headset, shows the current target phone for outgoing calls and indicates its status. From here you can answer an incoming call, end the current call, access your base settings, choose a target phone and open an audio link to the current target phone.

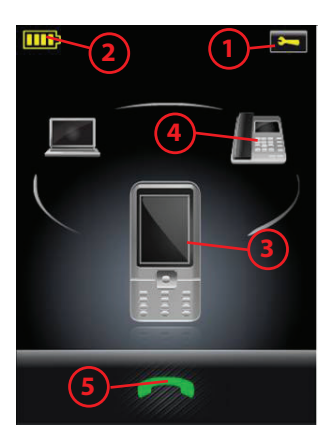

*Figure 3: Touchscreen controls for standard, everyday operation*

- **1 Settings icon:** touch here to go to the settings menu for your base and headset.
- **2 Battery indicator:** indicates the current charge level of your headset.
- **3 Current target phone:** shows the current target phone and indicates its status (ringing, online, etc.). This is the phone to which you will connect if you **tap** the headset multifunction button or touch the activate-audio-link icon.
- **4 Other phones:** touch the appropriate icon here to change the current target phone — or **press** the headset multifunction button when no call is active to cycle through available phones (press and hold for about two seconds).
- **5 Activate audio link:** touch here to answer an incoming call or activate the audio link to the current target phone — or **tap** the headset multifunction button when no call is active.

Please see the user manual for complete details.

### Daily Use

### **Storing and charging the headset:**

Whenever you are not using your headset, keep it in its recharge cradle as shown below. It is held firmly in place by a magnet.

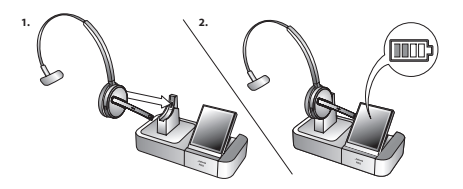

The headset LED indicates whether it is charging (constant yellow) or fully charged (no light). Check the headset battery level indicated on the touchscreen. Usually, the headset ships with the battery partially charged.

### **Note:**

- charging occurs automatically, as soon as you dock the headset in the cradle
- the headset is still in operation even while it is charging

### **Wearing the headset:**

- Always wear the headset with the microphone positioned as close to your mouth as possible.

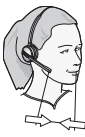

### **To place or answer a call over your desk phone:**

1. Touch the desk-phone icon on the touchscreen to make the desk phone the current target. (If necessary — the largest of the phone icons on the screen indicates the current target.)

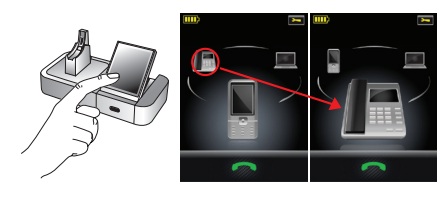

- 2. Open the audio channel from your headset to your desk phone by doing one of the following:
- Touch the open-connection icon on the touchscreen.
- Tap the multifunction button at the back of your headset.

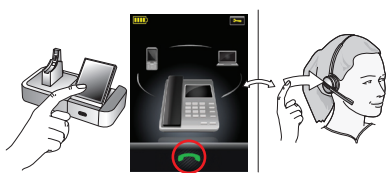

- 3. Open the connection from your desk phone to the phone network by doing one of the following:
- If your desk phone has a headset button, then press the headset button.
- If you do not have an electronic hook-switch, handset lifter or headset button, then lift the handset of your desk phone and place it next to the phone.

 **Note:** If your desk phone has an electronic hookswitch or GN1000 Remote Handset Lifter, then the connection opens automatically.

If you are answering a call, then begin talking. If you are making a call, then dial the number on your desk phone.

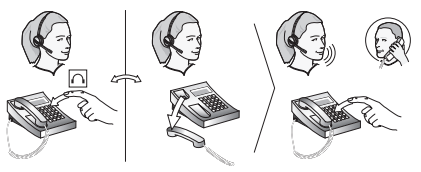

- 4. When you are done talking, close the connection from your desk phone to the phone network by doing one of the following:
- If your desk phone has a headset button, then press the headset button.
- If you do not have an electronic hook-switch. handset lifter or headset button, then hang up the handset on your desk phone.

 $| \, | \, \varsigma$ 

 **Note:** If your desk phone has an electronic hookswitch or GN1000 Remote Handset Lifter, then the connection closes automatically.

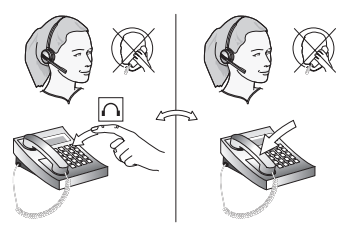

- 5. Close the audio channel from your headset to your desk phone by doing one of the following:
- Touch the end-call icon on the touchscreen.
- Tap the multifunction button at the back of your headset.
- Remove the headset and place it in its cradle on the base.

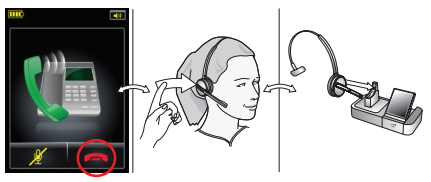

### **To place a call over a softphone or mobile phone:**

1. Put on your headset.

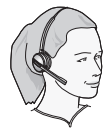

2. Dial your mobile phone or softphone and press the call button as usual. The base detects that you have placed a call and opens the connection to your headset automatically.

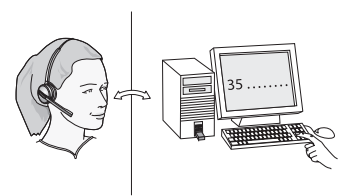

- 3. When you are done talking, do one of the following to hang up:
- Press the end-call button on your mobile phone or softphone.
- Touch the end-call icon on the touchscreen.
- Tap the multifunction button at the back of your headset.
- Remove the headset and place it in its cradle on the base.

 $115$ 

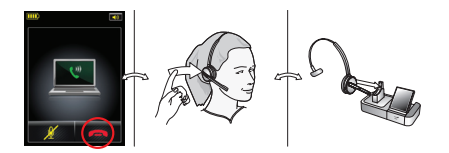

#### **To answer a call over a softphone or mobile phone:**

- 1. The base automatically detects that a softphone or mobile phone is ringing and shows the incomingcall animation. Answer the call by doing one of the following:
- Touch the open-connection icon on the touchscreen.
- **Tap** the multifunction button at the back of your headset.
- Lift the headset from its cradle on the base and put it on.

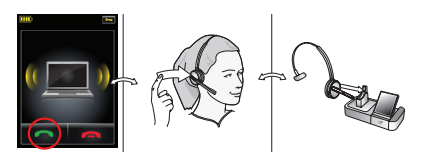

- 2. When you are done talking, do one of the following to hang up:
- Press the end-call button on your mobile phone or softphone.
- Touch the end-call icon on the touchscreen.
- Tap the multifunction button at the back of your headset.
- Remove the headset and place it in its cradle on the base.

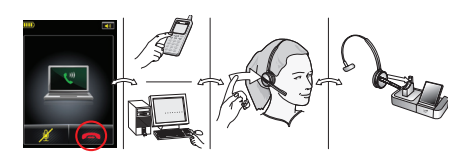

### **During a call:**

To adjust the volume you hear, slide your finger up or down the touch-sensitive panel.

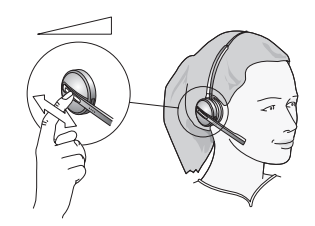

To mute or un-mute the microphone, double-tap on the touch-sensitive panel. A soft tone sounds every now and then to remind you when the microphone is muted.

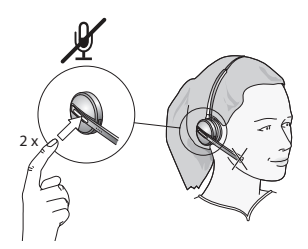

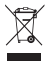

Dispose of the product according to local standards and regulations.

www.jabra.com/weee

### IMPORTANT

Ce guide vous aidera à connecter et configurer votre micro-casque et ses accessoires. Il est important que vous suiviez les instructions de chaque section dans l'ordre dans lequel elles sont données.

Veuillez noter que le socle à écran tactile est équipé d'un assistant d'installation intégré, qui vous guide pour toutes les connexions et réglages nécessaires, automatisant la plupart des tâches. Il se lance la première fois que vous alimentez le socle.

Les fonctions élémentaires du micro-casque sont également présentées ici. Voir le manuel de l'utilisateur complet sur le CD-ROM fourni pour des informations détaillées à propos de l'utilisation de votre micro-casque Jabra® PRO™.

Cet appareil contient des programmes logiciels de police qui génèrent des polices de caractère lisibles par l'homme («Font Software») sur l'écran du socle. La famille Font Software est Frutiger® Next dont la licence a été attribuée à GN Netcom par Linotype®.

# Schéma du micro-casque Jabra PRO 9470

- **1 Bouton multifonction (réponse/fin d'appel, parmi d'autres fonctions)**
- **2 Écran tactile pour le contrôle du volume et la désactivation du son**
- **3 Voyant lumineux d'activité et d'état (voyant lumineux multicolore)**
- **4 Deux microphones à réduction de bruit**
- **5 Bras articulé**
- **6 Contact de recharge**
- **7 Support de fixation pour le type de port**
- **8 Haut-parleur**

*Figure 1 : Vues externe et interne du micro-casque Jabra PRO 9470 respectivement*

# Schéma du socle du Jabra PRO 9470

- **1 Support du micro-casque**
- **2 Contact de recharge**
- **3 Écran tactile**
- **4 Port du téléphone**
- **5 Port du combiné**
- **6 Port AUX**
- **7 Port USB**
- **8 Port de l'adaptateur d'alimentation**
- **9 Port de l'indicateur « en ligne » distant**
- **10 Encoche de sécurité**
- **11 Haut-parleur pour les sonneries et les réactions sonores de l'écran tactile**

*Figure 2 : Vues de face et arrière du socle Jabra PRO 9470 respectivement*

# Installation et configuration

### **Étape 1 : Attacher le micro-casque au bandeau**

Le bandeau et le crochet auriculaire sont inclus dans l'emballage standard. Pour plus de détails sur l'assemblage/désassemblage des accessoires, référezvous aux procédures dans le manuel de l'utilisateur sur le CD-ROM fourni avec votre micro-casque.

- 1. Alignez la surface de montage du micro-casque avec l'interface correspondante sur le bandeau.
- 2. Pressez doucement le micro-casque sur le côté extérieur de l'accessoire jusqu'à ce qu'il s'enclenche correctement (le fermoir se clique). Si vous rencontrez des problèmes lors de l'assemblage, essayez de tourner le bras articulé d'environ 30<sup>°</sup> et réessayez.
- 3. Faites pivoter le bras articulé pour utiliser l'oreille gauche ou droite selon le besoin. Positionnez toujours le microphone pour qu'il soit aussi proche que possible du coin de votre bouche quand vous portez le micro-casque.
- 4. Réglez la longueur du bandeau pour qu'il s'adapte aisément autour de votre tête.

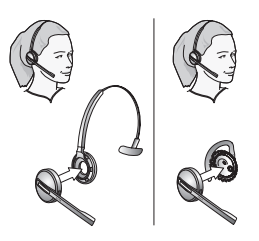

### **Étape 2 : Régler le support du micro-casque**

Le support du micro-casque est livré déjà attaché au socle Jabra PRO mais vous souhaiterez peut-être régler son angle pour optimiser son utilisation pour un gaucher ou un droitier.

Pour cela, faites pivoter le support jusqu'à ce qu'il ait l'angle souhaité. Quand vous faites pivoter le support, vous sentirez un nombre de positions distinctes sur le socle. La figure ci-dessous affiche la plage angulaire; -90 à +45 degrés.

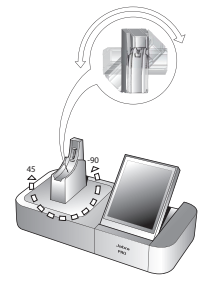

### **Étape 3 : Alimenter le socle**

Connectez l'adaptateur d'alimentation au port d'alimentation du socle (marqué +<sup>-</sup>), puis branchez-le à la prise de courant.

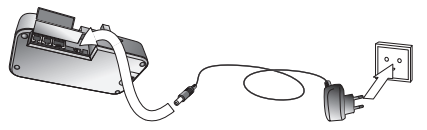

Un assistant d'installation démarre automatiquement sur l'écran tactile.

### **Étape 4 : Connecter le socle à votre téléphone fixe**

Laissez l'assistant vous guider pour cette tâche de la connexion de votre téléphone fixe au socle.

La manière de connecter ces deux périphériques dépendra de l'existence d'un port de micro-casque sur le téléphone et d'une touche de prise d'appel électronique ou d'un levier de décroché à distance (comme le GN1000).

Vous devrez le déterminer par vous-même. Par exemple, vous avez peut-être déjà une touche de prise d'appel électronique (EHS) installée ou vous avez peut-être commandé un levier de décroché à distance (comme le GN1000) avec votre micro-casque. Vous pouvez utiliser l'assistant pour configurer votre connexion EHS (le cas échéant).

 **Remarque :** La connexion à un téléphone muni d'une touche de prise d'appel électronique nécessite un adaptateur spécifique depuis Jabra. Voir le manuel de l'utilisateur pour en savoir plus.

### **Étape 5 : Configurer le socle pour votre téléphone fixe**

Une fois la connexion établie entre le socle et le téléphone fixe, les réglages optimisés du commutateur de raccordement et du niveau du microphone doivent être effectués.

L'assistant vous demandera d'appeler votre serveur de test Jabra local — **voir sur la couverture du guide de démarrage rapide pour la liste des numéros**. Ceci permet au socle Jabra PRO de tester les paramètres du commutateur de raccordement et du niveau du microphone en échangeant des signaux avec le serveur de test.

 **Remarque :** Si le socle n'arrive pas à contacter le serveur, vous pouvez choisir de configurer le téléphone fixe manuellement. Voir le manuel de l'utilisateur pour en savoir plus.

Pour régler la position du commutateur de raccordement et le niveau du microphone :

1. L'assistant de l'écran tactile vous demande d'appeler le serveur de test Jabra. Suivez les instructions à l'écran.

Il n'y a aucun commutateur de raccordement accessible à l'utilisateur sur le socle. En essayant chaque position (A – G), vous déterminerez automatiquement la meilleure.

De la même manière, le socle déterminera automatiquement le niveau optimal du microphone.

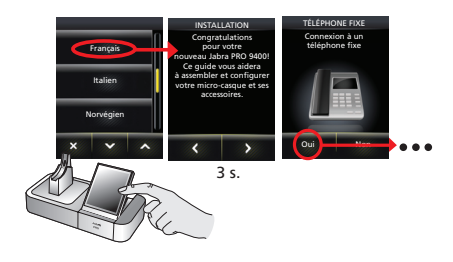

### **Étape 6 : Connecter le socle à votre logiciel de téléphonie (ordinateur)**

Pour utiliser le Jabra PRO avec un logiciel de téléphonie, vous devez d'abord connecter le socle Jabra PRO à votre ordinateur avec le câble USB. La partie du logiciel de téléphonie de l'assistant d'installation vous demandera de faire ce qui suit.

- 1. Connectez le petit connecteur du câble USB fourni (mini USB) au port marqué  $\rightarrow$  sur le socle Jabra PRO.
- 2. Connectez l'autre extrémité du câble USB à n'importe quel port USB disponible sur votre ordinateur.

### **Étape 7 : Activer l'interface du logiciel de téléphonie**

1. Insérez le CD-ROM fourni avec votre micro-casque dans votre ordinateur et installez le programme Jabra PC Suite.

La partie du logiciel de téléphonie de l'assistant d'installation vous demandera de faire ce qui suit.

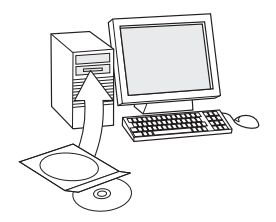

L'installation inclut les pilotes du logiciel de téléphonie nécessaires pour activer l'interface du logiciel de téléphonie.

Si vous avez des questions pendant le processus d'installation de l'assistant, ou si vous souhaitez plus d'informations à propos des nombreuses fonctions avancées de votre micro-casque, veuillez consulter le manuel de l'utilisateur. Ce manuel est inclus sur le CD-ROM en format PDF.

2. Cliquez-droit sur l'icône Jabra dans la zone de notification de Windows et sélectionnez **Ouvrir le service du périphérique**.

La fenêtre Service du périphérique Jabra s'ouvre. La liste des pilotes du logiciel de téléphonie installés sur votre ordinateur s'affiche. Utilisez l'aide en ligne disponible dans cette fenêtre pour en savoir plus.

- 3. Sélectionnez le logiciel de téléphonie que vous souhaitez utiliser (logiciel de téléphonie cible) parmi ceux disponibles dans la liste déroulante **Sélectionner un logiciel de téléphonie pour les appels sortants**.
- 4. Lancez Jabra Control Center cliquez sur le bouton de Démarrage Windows et sélectionnez Tous les programmes > Jabra > Jabra PC Suite > Jabra Control Center.
- 5. Sélectionnez l'onglet Logiciel de téléphonie pour votre périphérique Jabra PRO.
- 6. Dans **Logiciel de téléphonie cible pour les appels sortants**, sélectionnez **Microsoft Office Communicator** ou **Logiciels de téléphonie pris en charge par la Jabra PC Suite**. Configurez les autres paramètres, comme demandé.

Ceci établit le type de cible de logiciel de téléphonie par défaut. Utilisez l'aide en ligne disponible dans cette fenêtre pour en savoir plus.

### **Étape 8 : Connexion au téléphone portable**

L'assistant d'installation vous demande si vous souhaitez connecter un téléphone portable et vous guide à travers la procédure :

1. Vous devez vérifier que la fonction Bluetooth est active sur votre téléphone et le mettre en mode d'appairage.

Votre téléphone recherche alors les appareils Bluetooth environnants actuellement en mode d'appairage.

2. Utilisez l'interface de votre téléphone pour identifier et sélectionner l'appareil « Jabra PRO 9470 ». Votre téléphone peut également demander le code d'accès du micro-casque. Le code d'accès pour tous les appareils Jabra est 0000 (quatre zéros).

Votre téléphone essaie de s'appairer avec le socle et de s'y connecter.

### menu des paramètres de votre socle et micro-casque.

**2 Voyant de la batterie :** indique le niveau de charge actuel de votre micro-casque.

*Figure 3 : Commandes de l'écran tactile pour les fonctions* 

**1 Icône des paramètres :** touchez ici pour aller au

**3 Téléphone cible actuel :** indique le téléphone cible actuel et son état (sonnerie, en ligne, etc.). C'est le téléphone auquel vous serez connecté si vous **appuyez sur** le bouton multifonction du microcasque ou si vous touchez l'icône d'activation de la liaison audio.

### Commandes de l'écrantactile En fonctionnement normal, l'écran tactile affiche les

informations du micro-casque, indique le téléphone cible actuel pour les appels sortants et son état. Il permet de répondre à un appel entrant, terminer un appel en cours, accéder aux paramètres du socle, sélectionner un téléphone cible et ouvrir une liaison audio avec le téléphone cible actuel.

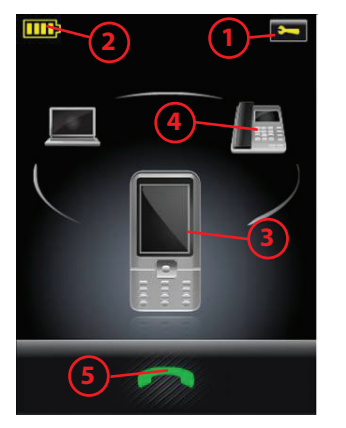

*habituelles quotidiennes*

- **4 Autres téléphones :** touchez l'icône appropriée ici pour changer le téléphone cible actuel — ou **appuyez sur** le bouton multifonction du micro-casque quand aucun appel n'est en cours pour parcourir les téléphones disponibles (appuyez et maintenez enfoncé pendant environ deux secondes).
- **5 Activer la liaison audio :** touchez ici pour répondre à un appel entrant ou activer la liaison audio vers le téléphone cible actuel—ou **appuyez** sur le bouton multifonction du micro-casque quand aucun appel n'est en cours.

Veuillez consulter le manuel de l'utilisateur pour des informations détaillées.

### Usage quotidien

### **Stockage et chargement du micro-casque :**

Quand vous n'utilisez pas votre micro-casque, gardez-le dans son support de chargement comme illustré ci-dessous. Il est fermement maintenu en place par un aimant.

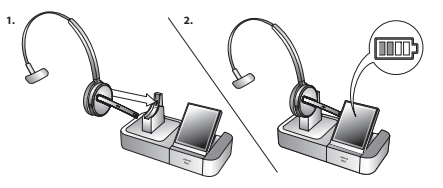

Le voyant lumineux du micro-casque indique s'il se charge (jaune continu) ou s'il est complètement chargé (aucune lumière). Contrôlez le niveau de la batterie du micro-casque indiqué sur l'écran tactile. Généralement, le micro-casque est livré avec la batterie partiellement chargée.

#### **Remarque :**

- le chargement commence automatiquement, dès que vous placez le micro-casque dans son support
- le micro-casque est toujours opérationnel même pendant le chargement

### **Port du micro-casque :**

Portez toujours le micro-casque avec le microphone positionné aussi près que possible de votre bouche.

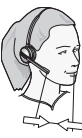

### **Pour effectuer ou répondre à un appel avec votre téléphone fixe :**

1. Touchez l'icône du téléphone fixe sur l'écran tactile pour que le téléphone fixe devienne la cible actuelle. (Si nécessaire — la plus grande des icônes de téléphone à l'écran indique la cible actuelle.)

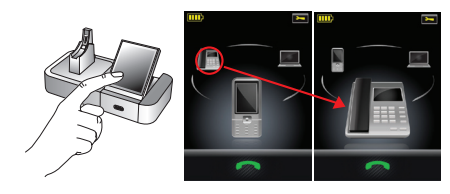

- 2. Ouvrez la liaison audio entre votre micro-casque et votre téléphone fixe en procédant de l'une des façons suivantes :
- Touchez l'icône d'ouverture de connexion sur l'écran tactile.
- **Appuyez sur** le bouton multifonction à l'arrière de votre micro-casque.

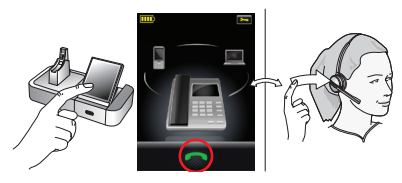

- 3. Ouvrez la connexion entre votre téléphone fixe et le réseau téléphonique en procédant de l'une des façons suivantes :
- Si votre téléphone fixe a un bouton de micro-casque, alors appuyez dessus.
- Si vous n'avez pas de touche de prise d'appel électronique, de levier de décroché ou de bouton de micro-casque, alors décrochez le combiné de votre téléphone fixe et placez-le à côté du téléphone.

 **Remarque :** Si votre téléphone fixe est équipé d'une touche de prise d'appel électronique ou du levier de décroché à distance GN1000, alors la connexion s'ouvre automatiquement.

Si vous répondez à un appel, alors commencez à parler. Si vous appelez, alors composez le numéro sur votre téléphone fixe.

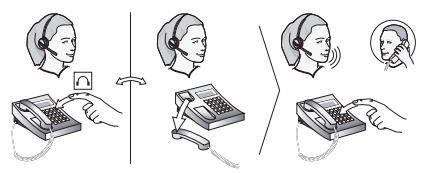

- 4. Quand vous avez fini de parler, fermez la connexion entre votre téléphone fixe et le réseau téléphonique en procédant de l'une des façons suivantes :
- Si votre téléphone fixe a un bouton de micro-casque, alors appuyez dessus.
- Si vous n'avez pas de touche de prise d'appel électronique, de levier de décroché ou de bouton de micro-casque, alors raccrochez le combiné sur votre téléphone fixe.

 **Remarque :** Si votre téléphone fixe est équipé d'une touche de prise d'appel électronique ou du levier de décroché à distance GN1000, alors la connexion se ferme automatiquement.

### 5. Fermez la liaison audio entre votre micro-casque et votre téléphone fixe en procédant de l'une des façons suivantes :

- Touchez l'icône de fin d'appel sur l'écran tactile.
- **Appuyez sur** le bouton multifonction à l'arrière de votre micro-casque.
- Retirez le micro-casque et insérez-le dans son support sur le socle.

# **téléphonie ou un téléphone portable :**

1. Mettez votre micro-casque.

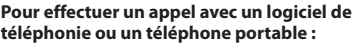

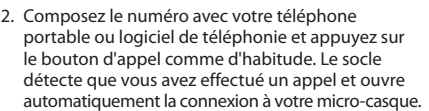

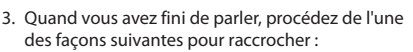

- Appuyez sur le bouton de fin d'appel sur votre téléphone portable ou votre logiciel de téléphonie.
- Touchez l'icône de fin d'appel sur l'écran tactile.
- **Appuyez sur** le bouton multifonction à l'arrière de votre micro-casque.
- Retirez le micro-casque et insérez-le dans son support sur le socle.

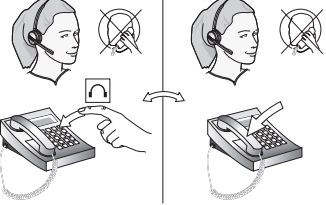

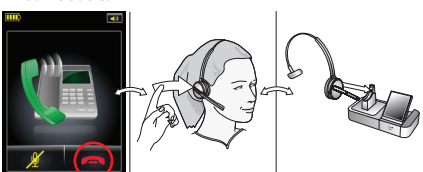

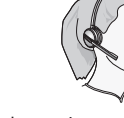

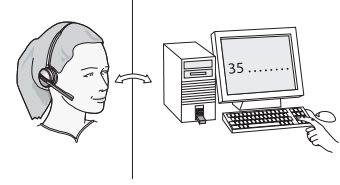

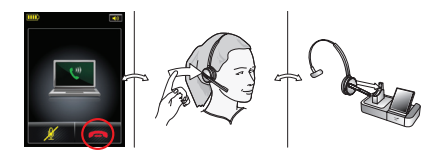

### **Pour effectuer un appel avec un logiciel de téléphonie ou un téléphone portable :**

- 1. Le socle détecte automatiquement qu'un logiciel de téléphonie ou un téléphone portable sonne et affiche l'animation de l'appel entrant. Répondez à l'appel en procédant de l'une des façons suivantes :
- Touchez l'icône d'ouverture de connexion sur l'écran tactile.
- **Appuyez sur** le bouton multifonction à l'arrière de votre micro-casque.
- Décrochez le micro-casque de son support sur le socle et mettez-le.

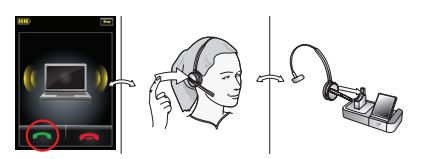

- 2. Quand vous avez fini de parler, procédez de l'une des façons suivantes pour raccrocher :
- Appuyez sur le bouton de fin d'appel sur votre téléphone portable ou votre logiciel de téléphonie.
- Touchez l'icône de fin d'appel sur l'écran tactile.
- **Appuyez sur** le bouton multifonction à l'arrière de votre micro-casque.
- Retirez le micro-casque et insérez-le dans son support sur le socle.

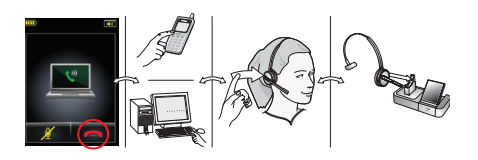

### **Pendant un appel :**

Pour régler le volume sonore, passez votre doigt vers le haut ou le bas sur l'écran tactile.

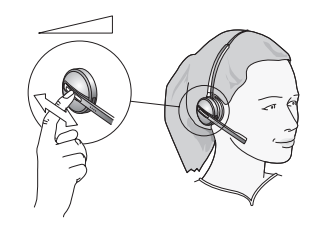

Pour activer ou désactiver le microphone, appuyez deux fois sur l'écran tactile. Une tonalité légère sonnera de temps à autre pour vous rappeler que le microphone est désactivé.

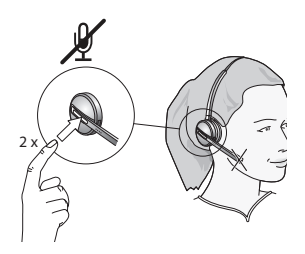

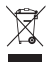

Mettez le produit au rebut en accord avec les normes et règlements municipaux.

www.jabra.com/weee

### **WICHTIG**

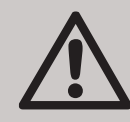

Diese Kurzanleitung hilft Ihnen beim Verbinden und Konfigurieren Ihrer Headset-Lösung. Es ist wichtig, dass Sie die Anweisungen in jedem Abschnitt in der angegebenen Reihenfolge befolgen.

Bitte beachten Sie, dass die Touchscreen-Basisstation über einen integrierten Assistenten verfügt, der Sie bei allen erforderlichen Schritten zum Anschließen und Konfigurieren von Einstellungen unterstützt und viele Aufgaben automatisiert. Der Assistent wird beim erstmaligen Einschalten der Basisstation gestartet.

Auch wird der grundlegende Betrieb des Headsets vorgestellt. Umfassende Details zu den Funktionen Ihres Jabra® PRO™ Headsets finden Sie im Benutzerhandbuch auf der mitgelieferten CD-ROM.

Dieses Produkt enthält Schriftartenprogramme ("Font-Software") für visuell lesbare Schriftbilder auf Basisanzeigen. Verwendet wird die Font-Softwarefamilie Frutiger® Next, lizenziert für GN Netcom von Linotype®.

### Diagramm des Jabra PRO 9470 **HEADSETS**

- **1 Mehrfunktionstaste (u. a. Anruf annehmen/ beenden)**
- **2 Touchpanel zur Steuerung von Lautstärke und Stummschaltung**
- **3 Aktivitäts- und Statusanzeige (mehrfarbige LED)**
- **4 Dualmikrofon mit Geräuschunterdrückung**
- **5 Mikrofonarm**
- **6 Aufladekontakt**
- **7 Trageformbefestigung**
- **8 Lautsprecher**

*Abbildung 1: Jabra PRO 9470 Headset – Außen- und Innenseite*

### Diagramm der Jabra PRO 9470 **BASISSTATION**

- **1 Headset-Ladeschacht**
- **2 Aufladekontakt**
- **3 Touchscreen**
- **4 Telefonkabel-Anschluss**
- **5 Hörer-Anschluss**
- **6 AUX-Anschluss**
- **7 USB-Anschluss**
- **8 Netzteil-Anschluss**
- **9 Anschluss für Online-Anzeige**
- **10 Sicherungsschlitz**
- **11 Lautsprecher für Klingelton und Touchscreen-Audiorückmeldung**

*Abbildung 2: Jabra PRO 9470 Basisstation – Vorder- und Rückansicht*

Download from Www.Somanuals.com. All Manuals Search And Download.

DE

DE

### INSTALL ATION UND KONFIGURATION

### **Schritt 1: Headset am Kopfbügel anbringen**

Kopfbügel, Nackenbügel und Ohrbügel sind im Lieferumfang der Standardpakete enthalten. Anleitungen zum Anbringen des Nacken- oder Ohrbügels finden Sie im Benutzerhandbuch auf der im Lieferumfang des Headsets enthaltenen CD-ROM.

- 1. Richten Sie die Halterungsfläche des Headsets an dem entsprechenden Sockel der Kopfbügelbefestigung aus.
- 2. Drücken Sie die Headset-Baugruppe fest gegen die Außenseite der Kopfbügelbefestigung, bis diese mit einem Klicken einrastet. Wenn Sie beim Zusammendrücken beider Teile Probleme haben, drehen Sie den Mikrofonarm um ungefähr 30<sup>°</sup> und versuchen Sie es erneut.
- 3. Drehen Sie je nach Verwendung am linken oder rechten Ohr den Mikrofonarm des Headsets in die passende Stellung. Stellen Sie das Headset so ein, dass sich das Mikrofon möglichst nahe an Ihrem Mundwinkel befindet.
- 4. Passen Sie die Länge des Kopfbügels an, so dass dieser bequem am Kopf anliegt.

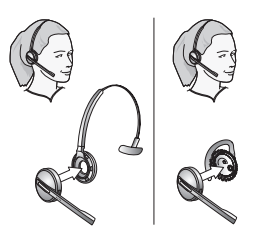

### **Schritt 2: Headset-Ladeschacht justieren**

Der Headset-Ladeschacht ist bei Lieferung bereits an der Jabra PRO Basisstation montiert. Möglicherweise möchten Sie jedoch seinen Winkel relativ zur Basisstation verändern, um ihn für das links- oder rechtshändige Andocken des Headsets optimal anzupassen.

Drehen Sie hierfür den Schacht einfach, bis er sich in der gewünschten Position befindet. Beim Drehen des Ladeschachts spüren Sie ein Einrasten an bestimmten Positionen. In der Abbildung unten sehen Sie den möglichen Einstellbereich (-90 bis +45 Grad).

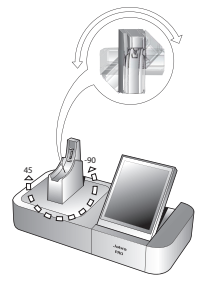

### **Schritt 3: Basisstation mit Stromquelle verbinden**

Schließen Sie das Netzteil an die Stromversorgungsbuchse der Basisstation an (markiert mit dem Symbol + <del>0</del>). und stecken Sie das Netzteil in eine Wandsteckdose.

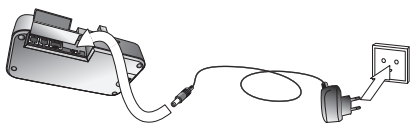

Auf dem Touchscreen startet automatisch ein Konfigurationsassistent.

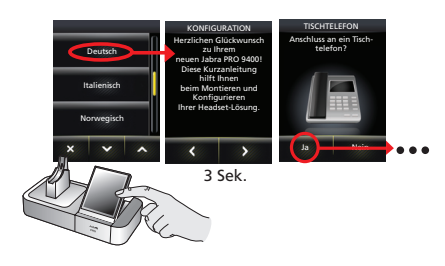

### **Schritt 4: Basisstation an ein Tischtelefon anschließen**

Lassen Sie sich vom Assistenten durch die Schritte zum Anschließen Ihres Tischtelefons an die Basisstation führen.

Die Vorgehensweise beim Verbinden der beiden Geräte variiert je nachdem, ob das Telefon über einen Headset-Anschluss verfügt und ob es einen elektronischen Gabelumschalter oder einen Hörer-Lifter (wie den GN1000) besitzt.

Ob diese Ausstattungsdetails vorliegen, müssen Sie selbst ermitteln. Unter Umständen ist bereits ein elektronischer Gabelumschalter installiert, oder Sie haben einen Hörer-Lifter (wie den GN1000) zusammen mit Ihrem Headset-Paket bestellt. In diesem Fall können Sie die Verbindung zum elektronischen Gabelumschalter (sofern vorhanden) mithilfe des Assistenten konfigurieren.

**Hinweis:** Die Verbindung zu einem Telefon mit elektronischem Gabelumschalter erfordert einen modellspezifischen Adapter von Jabra Weitere Informationen hierzu finden Sie im Benutzerhandbuch.

### **Schritt5: Basisstation für das Tischtelefon konfigurieren**

Nachdem die Basisstation mit dem Tischtelefon verbunden wurde, müssen die optimalen Einstellungen für den Umschalter für ein klares Freizeichen und für die Mikrofonlautstärke ermittelt werden.

Der Assistent fordert Sie auf, einen Jabra Konfigurationsserver anzurufen — **eine Liste mit Telefonnummern finden Sie auf dem Umschlag dieser Kurzanleitung**. Dies ermöglicht es der Jabra PRO Basisstation, durch Austauschen entsprechender Signale mit dem Testserver ihren Umschalter für ein klares Freizeichen und die Einstellungen für die Mikrofonlaufstärke zu testen.

**Hinweis:** Wenn die Basisstation keinen Kontakt zum Server herstellen kann, haben Sie die Möglichkeit, das Tischtelefon manuell zu konfigurieren. Weitere Informationen hierzu finden Sie im Benutzerhandbuch.

So konfigurieren Sie den Umschalter für ein klares Freizeichen und die Mikrofonlautstärke:

1. Der Touchscreen-Assistent fordert Sie auf, den Jabra Konfigurationsserver anzurufen. Folgen Sie den Anweisungen auf dem Touchscreen.

Der Umschalter für ein klares Freizeichen an der Basisstation ist für den Benutzer nicht zugänglich. Das Durchlaufen der Positionen A bis G zum Ermitteln der besten Einstellung geschieht automatisch.

Auch die optimale Einstellung der Mikrofonlautstärke ermittelt die Basisstation automatisch.

### **Schritt 6: Basisstation mit Softphone auf einem Computer verbinden**

Um Ihr Jabra PRO mit einem Softphone zu verwenden, müssen Sie zuerst die Jabra PRO Basisstation über ein USB-Kabel mit einem Computer verbinden. Der für die Softphone-Konfiguration zuständige Teil des Konfigurationsassistenten fordert Sie dazu auf.

- 1. Stecken Sie den kleinen (Mini-USB-) Stecker des mitgelieferten USB-Kabels in den mit gekennzeichneten Anschluss der Jabra PRO Basisstation.
- 2. Verbinden Sie das andere Ende des USB-Kabels mit einem freien USB-Anschluss des Computers.

### **Schritt 7: Softphone-Bedienoberfläche aktivieren**

1. Legen Sie die im Lieferumfang Ihres Headsets enthaltene CD-ROM in Ihren Computer ein, und installieren Sie die Jabra PC Suite.

Der für die Softphone-Konfiguration zuständige Teil des Konfigurationsassistenten fordert Sie dazu auf.

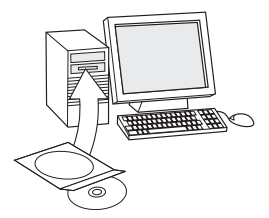

Die Installation schließt auch die Treiber für das unterstützte Softphone ein, die zum Aktivieren der Softphone-Bedienoberfläche erforderlich sind.

Sollten Sie Fragen zur Einrichtung mit dem Konfigurationsassistenten haben oder weitere Informationen zu den erweiterten Funktionen Ihrer Headset-Lösung wünschen, konsultieren Sie bitte das Benutzerhandbuch, das auf der CD-ROM im PDF-Format verfügbar ist.

2. Klicken Sie mit der rechten Maustaste auf das Jabra-Symbol im Infobereich von Windows, und wählen Sie **Open Device Service**.

Das Fenster Jabra Device Service wird geöffnet. Im Fenster wird eine Liste der auf Ihrem Computer installierten Softphone-Treiber angezeigt. Weitere Informationen erhalten Sie In der Online-Hilfe zu diesem Fenster.

- 3. Wählen Sie das Softphone, das Sie verwenden möchten (Ziel-Softphone) aus der Dropdown-Liste **Select softphone for outgoing calls**.
- 4. Führen Sie das Jabra Control Center aus, indem Sie auf die Start-Schaltfläche von Windows klicken und Alle Programme > Jabra > Jabra PC Suite > Jabra Control Center wählen.
- 5. Klicken Sie auf die Registerkarte Softphone für Ihr Jabra PRO-Gerät.
- 6. Wählen Sie unter **Target softphone for outgoing calls** entweder **Microsoft Office Communicator** oder **Softphones supported by Jabra PC Suite**. Konfigurieren Sie nach Bedarf weitere Parameter.

Auf diese Weise definieren Sie den standardmäßigen Softphone-Zieltyp. Weitere Informationen erhalten Sie In der Online-Hilfe zu diesem Fenster.

### **Schritt 8: Headset mit einem Mobiltelefon verbinden**

Der Konfigurationsassistent fragt Sie, ob Sie eine Verbindung zu einem Mobiltelefon herstellen möchten, und führt Sie durch die entsprechenden Schritte:

1. Stellen Sie sicher, dass die Bluetooth-Funktion Ihres Mobiltelefons aktiviert ist, und wechseln Sie auf Ihrem Mobiltelefon in den Bluetooth-Pairing-Modus.

Ihr Mobiltelefon ermittelt anschließend, ob in der Nähe befindliche Bluetooth-Geräte für das Pairing verfügbar sind.

2. Verwenden Sie die Bedienelemente Ihres Mobiltelefons, um das Gerät "Jabra PRO 9470" zu identifizieren und auszuwählen. Unter Umständen fragt Ihr Mobiltelefon nach dem Freigabecode (Pass Code) des Headsets. Der Freigabecode für alle Jabra-Geräte lautet 0000 (vier Nullen).

Ihr Mobiltelefon wird mit der Basisstation gekoppelt und verbunden.

# Touchscreen-Bedienelemente

Während des Standardbetriebs zeigt der Touchscreen Informationen zu Ihrem Headset an, zudem wird das aktuelle Zieltelefon für ausgehende Anrufe und dessen Status angezeigt. Von hier aus können Sie einen eingehenden Anruf annehmen, das aktuelle Gespräch beenden, auf die Einstellungen Ihrer Basisstation zugreifen, ein Zieltelefon auswählen und eine Audioverbindung zum aktuellen Zieltelefon öffnen.

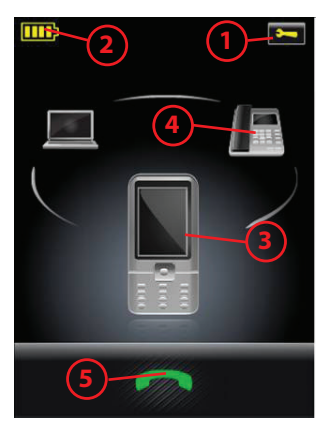

*Abbildung 3: Touchscreen-Bedienelemente für den Standardbetrieb*

- 1 **Symbol "Einstellungen":** Berühren Sie dieses Symbol, um zum Einstellungsmenü für Ihre Basisstation und Ihr Headset zu gelangen.
- **2 Akkuanzeige:** Zeigt den aktuellen Ladestand Ihres Headset-Akkus an.
- **3 Aktuelles Zieltelefon:** Zeigt das aktuelle Zieltelefon und dessen Status an (Klingeln, Online usw.). Zu diesem Telefon öffnen Sie eine Verbindung, wenn Sie auf die Mehrfunktionstaste des Headsets **tippen** oder das Symbol "Verbindung öffnen" berühren.
- **4 Andere Telefone:** Berühren Sie das entsprechende Symbol, um das aktuelle Zieltelefon zu ändern — oder **drücken** Sie die Mehrfunktionstaste des Headsets (für etwa zwei Sekunden), falls kein aktiver Anruf vorliegt, um die verfügbaren Telefone der Reihe nach anzuzeigen.
- **5 Audioverbindung aktivieren:** Berühren Sie dieses Symbol, um einen eingehenden Anruf anzunehmen oder die Audioverbindung zum aktuellen Zieltelefon zu aktivieren — oder **tippen** Sie auf die Mehrfunktionstaste des Headsets, falls kein aktiver Anruf vorliegt.

Ausführliche Hinweise hierzu finden Sie im Benutzerhandbuch.

# Täglicher Gebrauch

### **Headset aufbewahren und aufladen:**

Wenn Sie Ihr Headset nicht verwenden, sollten Sie es in den Ladeschacht einsetzen, siehe folgende Abbildung. Dort wird es von einem Magneten sicher gehalten.

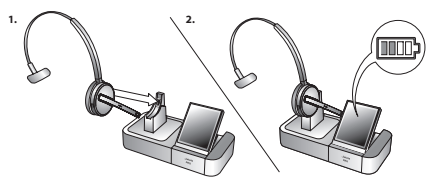

Die Headset-LED zeigt den Akku-Ladestatus an. Stetiges Gelb: Aufladung erfolgt - Aus: voll geladen Der Akkuladestand wird auch auf dem Touchscreen angezeigt. Üblicherweise ist der Headset-Akku im Lieferzustand teilweise aufgeladen.

#### **Hinweis:**

- Der Ladevorgang wird automatisch durchgeführt, sobald Sie das Headset im Ladeschacht platzieren.
- Das Headset ist während des Ladevorgangs weiterhin in Betrieb.

### **Headset tragen:**

Stellen Sie das Headset so ein, dass sich das Mikrofon möglichst nahe an Ihrem Mund befindet.

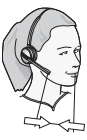

### **Einen Anruf über Ihr Tischtelefon tätigen oder annehmen:**

1. Berühren Sie das Tischtelefon-Symbol auf dem Touchscreen, um das Tischtelefon als aktuelles Ziel zu definieren. (Eventuell ist dies bereits der Fall: Das größte Telefonsymbol zeigt das aktuelle Ziel an.)

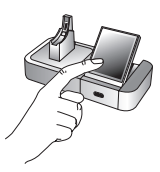

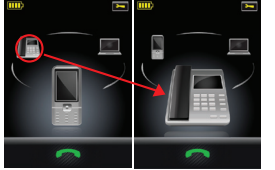

- 2. Öffnen Sie die Audioverbindung von Ihrem Headset zu Ihrem Tischtelefon mit einer der folgenden Aktionen:
- Berühren Sie das Symbol für "Verbindung öffnen" auf dem Touchscreen.

- **Tippen** Sie auf die Mehrfunktionstaste an der Rückseite des Headsets.

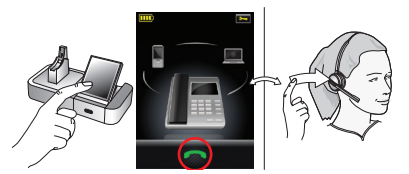

- 3. Öffnen Sie eine Verbindung von Ihrem Tischtelefon zum Telefonnetz mit einer der folgenden Aktionen:
- Besitzt Ihr Tischtelefon eine Headset-Taste, dann drücken Sie diese.
- Verfügen Sie nicht über einen elektronischen Gabelumschalter, einen Hörer-Lifter oder eine Headset-Taste, dann heben Sie den Hörer von Ihrem Tischtelefon ab und legen ihn neben das Telefon.

**Hinweis:** Wenn Ihr Tischtelefon einen elektronischen Gabelumschalter oder einen GN1000 Hörer-Lifter besitzt, wird die Verbindung automatisch geöffnet.

Falls Sie einen Anruf annehmen, können Sie zu sprechen beginnen. Falls Sie einen Anruf tätigen, wählen Sie die Telefonnummer auf Ihrem Tischtelefon.

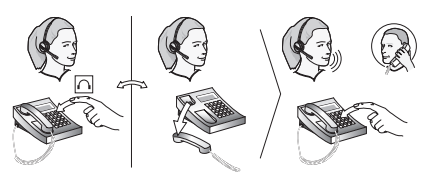

- 4. Möchten Sie das Gespräch beenden, schließen Sie die Verbindung von Ihrem Tischtelefon zum Telefonnetz mit einer der folgenden Aktionen:
- Besitzt Ihr Tischtelefon eine Headset-Taste, dann drücken Sie diese.

- 
- Verfügen Sie nicht über einen elektronischen Gabelumschalter, einen Hörer-Lifter oder eine Headset-Taste, dann legen Sie den Hörer des Tischtelefons auf.

**Hinweis:** Wenn Ihr Tischtelefon einen elektronischen Gabelumschalter oder einen GN1000 Hörer-Lifter besitzt, wird die Verbindung automatisch geschlossen.

### **So tätigen Sie einen Anruf über ein Softphone oder Mobiltelefon:**

1. Setzen Sie Ihr Headset auf.

### 2. Wählen Sie bzw. starten Sie einen Anruf wie gewohnt mit Ihrem Mobiltelefon oder Softphone. Die Basisstation erkennt, dass Sie einen Anruf tätigen, und öffnet die Verbindung zu Ihrem Headset automatisch.

- 3. Bei Gesprächsende führen Sie zum Auflegen eine der folgenden Aktionen durch:
- Drücken Sie auf Ihrem Mobiltelefon oder Softphone die Taste zum Beenden von Anrufen.
- Berühren Sie das Symbol für "Verbindung beenden" auf dem Touchscreen.
- **Tippen** Sie auf die Mehrfunktionstaste an der Rückseite des Headsets.
- Nehmen Sie das Headset ab, und platzieren Sie es im Ladeschacht der Basisstation.
- 5. Schließen Sie die Audioverbindung von Ihrem Headset zu Ihrem Tischtelefon mit einer der folgenden Aktionen:
- Berühren Sie das Symbol für "Verbindung beenden" auf dem Touchscreen.
- **Tippen** Sie auf die Mehrfunktionstaste an der Rückseite des Headsets.
- Nehmen Sie das Headset ab, und platzieren Sie es im Ladeschacht der Basisstation.

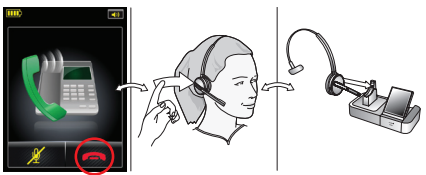

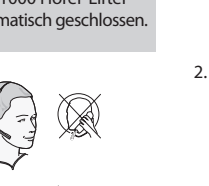

 $DF$ 

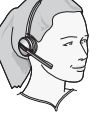

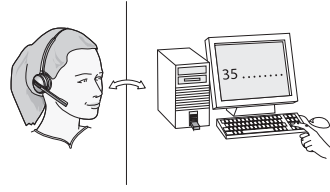

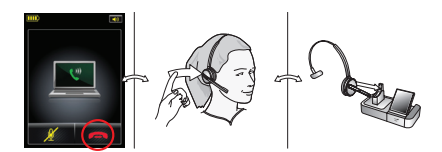

### **So nehmen Sie einen Anruf über ein Softphone oder Mobiltelefon an:**

- 1. Die Basisstation erkennt automatisch, dass ein Softphone oder Mobiltelefon klingelt, und es wird die Animation für "Eingehender Anruf" angezeigt. Sie nehmen den Anruf entgegen mit einer der folgenden Aktionen:
- Berühren Sie das Symbol für "Verbindung öffnen" auf dem Touchscreen.
- **Tippen** Sie auf die Mehrfunktionstaste an der Rückseite des Headsets.
- Nehmen Sie das Headset aus dem Ladeschacht der Basisstation heraus.

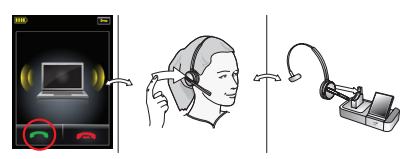

- 2. Bei Gesprächsende führen Sie zum Auflegen eine der folgenden Aktionen durch:
- Drücken Sie auf Ihrem Mobiltelefon oder Softphone die Taste zum Beenden von Anrufen.
- Berühren Sie das Symbol für "Verbindung beenden" auf dem Touchscreen.
- **Tippen** Sie auf die Mehrfunktionstaste an der Rückseite des Headsets.

- Nehmen Sie das Headset ab, und platzieren Sie es im Ladeschacht der Basisstation.

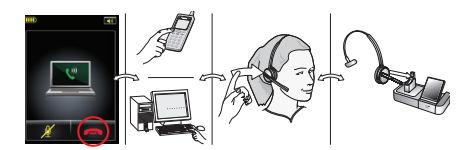

### **Während eines Anrufes:**

Um die Lautstärke zu anzupassen, gleiten Sie mit Ihrem Finger auf dem berührungsempfindlichen Touchpanel nach oben oder unten.

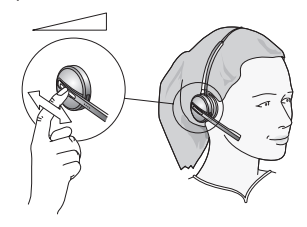

Um das Mikrofon stummzuschalten, tippen Sie zweimal auf das berührungsempfindliche Touchpanel. Um Sie an das stummgeschaltete Mikrofon zu erinnern, erklingt gelegentlich ein unaufdringlicher Signalton.

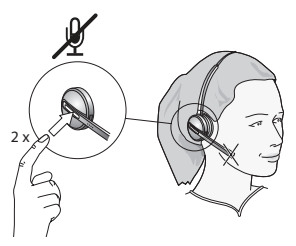

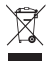

Entsorgen Sie das Produkt gemäß den örtlichen Vorschriften.

www.jabra.com/weee

### IMPORTANTE

Esta guía le ayudará a conectar y configurar su auricular. Es importante que siga las instrucciones de cada sección en el orden en que se facilitan.

Tenga en cuenta que la base de pantalla táctil cuenta con un asistente de configuración incorporado que le guiará a través de todas las conexiones y ajustes necesarios, automatizando así muchas de las tareas. El asistente se iniciará la primera vez que conecte la base a una fuente de alimentación.

También presenta el funcionamiento básico del auricular. Consulte el manual de usuario completo que se encuentra en el CD-ROM para obtener detalles completos sobre cómo utilizar su auricular Jabra® PRO™.

Este producto contiene programas de software de fuentes que generan diseños de letra legibles ("Software de fuentes") en la pantalla de la base. La familia de Software de fuentes es Frutiger® Next, con licencia para GN Netcom concedida por Linotype®.

### Diagrama del auricular Jabra PRO 9470

- **1 Botón multifunción (responder/finalizar llamadas, entre otras funciones)**
- **2 Panel táctil para control de volumen y función de silencio**
- **3 Indicador de actividad y estado (LED multicolor)**
- **4 Dos sistemas de reducción de ruido en el micrófono**
- **5 Brazo articulado**
- **6 Contacto de recarga**
- **7 Estructura de montaje de accesorios de colocación**
- **8 Altavoz**

*Figura 1: Vista interior y exterior del auricular Jabra PRO 9470, respectivamente*

# Diagrama de la base Jabra PRO 9470

- **1 Base para el auricular**
- **2 Contacto de recarga**
- **3 Pantalla táctil**
- **4 Puerto para teléfono**
- **5 Puerto para microteléfono**
- **6 Puerto AUX**
- **7 Puerto USB**
- **8 Puerto para adaptador de alimentación**
- **9 Puerto indicador de línea a distancia**
- **10 Ranura de seguridad**
- **11 Altavoz para tonos de llamada e información sonora de la pantalla táctil**

*Figura 2: Base Jabra PRO 9470, vistas frontal y posterior, respectivamente*

# Instalación y configuración

### **Paso 1: Colocación de la cinta para la cabeza en el auricular**

La cinta para la cabeza, la cinta para el cuello y el gancho para la oreja se incluyen en el paquete estándar. Si quiere instalar el gancho para la oreja o la cinta para el cuello, consulte los procedimientos en el manual de usuario completo del CD-ROM facilitado con el auricular.

- 1. Alinee la superficie de montaje con el auricular con la del accesorio de colocación.
- 2. Presione con fuerza el auricular contra la parte exterior de la cinta para la cabeza hasta que esté colocado correctamente (oirá un clic). Si tiene problemas para encajarlos, gire el brazo articulado unos 300 e inténtelo de nuevo.
- 3. Gire el brazo articulado del auricular según sea necesario para utilizarlo en la oreja izquierda o derecha. Coloque el micrófono siempre de forma que éste permanezca lo más cerca posible del extremo de su boca mientras utiliza el auricular.
- 4. Ajuste la longitud de la cinta para la cabeza para que se adapte de forma cómoda a su cabeza.

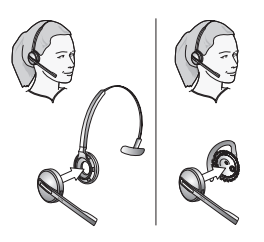

### **Paso 2: Ajuste del soporte de acople del auricular**

El soporte de acople del auricular se entrega ya instalado en la base Jabra PRO, pero quizá desee ajustar el ángulo para optimizar el acople con la mano izquierda o derecha.

Para esto, simplemente gire el soporte hasta situarlo en su ángulo de acople preferido. A medida que gira el soporte, notará que éste encaja en diferentes posiciones sobre la base. En la siguiente figura se muestra el alcance angular; de -90 a +45 grados.

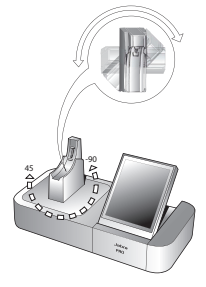

### **Paso 3: Aplicación de alimentación a la base**

Conecte el adaptador de alimentación principal al puerto de alimentación de la base (indicado con el símbolo **+ ·** ) y conéctelo a una toma de alimentación.

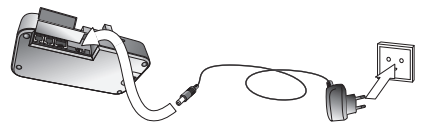

En la pantalla táctil se iniciará automáticamente el asistente de configuración.

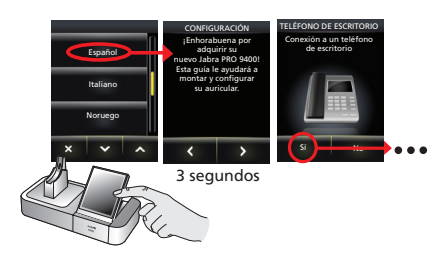

### **Paso 4: Conexión de la base a su teléfono de escritorio**

Deje que el asistente le guíe en la conexión de su teléfono de escritorio a la base.

El modo de conectar los dos dispositivos variará si el teléfono cuenta con puerto para auriculares o si tiene un conmutador de gancho electrónico o descolgador remoto (por ejemplo el GN1000).

Esto debe determinarlo usted mismo. Por ejemplo, quizá ya tenga instalado un conmutador de gancho (EHS) o haya encargado un descolgador remoto (como GN1000) junto con su auricular. Puede utilizar el asistente para configurar su conexión EHS (si existiera).

 **Nota:** La conexión con un teléfono con conmutador de gancho electrónico requiere un adaptador específico de Jabra para ese modelo. Consulte el manual de usuario para obtener más información.

### **Paso 5: Configuración de la base para su teléfono de escritorio**

Una vez que la base haya establecido la conexión con el teléfono de escritorio, deben determinarse los ajustes óptimos del conmutador de tono de marcación y el nivel del micrófono.

El asistente le pedirá que llame al servidor de configuración local de Jabra — **consulte la lista de números de la cubierta de esta guía de inicio rápido**. Esto permitirá a la base Jabra PRO comprobar los ajustes de nivel de micrófono y del conmutador de tono de marcación mediante el intercambio de señales con el servidor de configuración.

 **Nota:** Si la base no logra ponerse en contacto con el servidor, puede configurar el teléfono de escritorio de forma manual. Consulte el manual de usuario para obtener más información.

Para establecer la posición del conmutador de tono de marcación y el nivel del micrófono:

1. El asistente en pantalla le pedirá que llame al servidor de configuración de Jabra. Siga las instrucciones en pantalla.

La base no tiene un conmutador de tono de marcación accesible para el usuario — el cambio entre las posiciones A a G para encontrar el más adecuado se realiza de forma automática.

Del mismo modo, la base determinará el nivel de micrófono más adecuado de forma automática.

### **Paso 6: Conexión de la base a su softphone (PC)**

Para utilizar Jabra PRO con un softphone, debe conectar la base Jabra PRO a su PC mediante un cable USB. La parte sobre softphones del asistente de configuración le pedirá que lo haga.

- 1. Conecte el conector pequeño (mini USB) del cable USB facilitado al puerto  $\rightarrow$  de la base Jabra PRO.
- 2. Conecte el otro extremo del cable USB a un puerto USB libre del ordenador.

### **Paso 7: Activación de la interfaz de softphone**

1. Inserte el CD-ROM incluido con el auricular en el PC e instale el software Jabra PC Suite.

La parte sobre softphones del asistente de configuración le pedirá que lo haga.

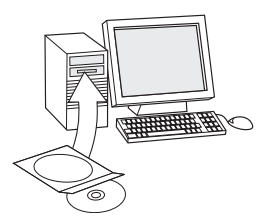

La instalación incluye los controladores de softphone compatibles necesarios para habilitar la interfaz de softphone.

Si tuviera cualquier pregunta durante el uso del asistente de configuración, o si desea más información sobre el uso de las características avanzadas de su auricular, consulte el manual de usuario completo. Se incluye en formato PDF en el CD-ROM.

2. Haga clic con el botón derecho en el icono de Jabra del área de notificación de Windows y seleccione **Abrir Device Service**.

Se abrirá la ventana de Jabra Device Service. En ella se mostrará la lista de controladores de softphone instalados en el PC. Utilice la ayuda online disponible en esta ventana para obtener más información.

3. Seleccione el softphone que desea utilizar (softphone designado) entre los disponibles en la lista desplegable **Seleccionar softphone para llamadas salientes**.

- 4. Ejecute Jabra Control Center haga clic en el botón Inicio de Windows y seleccione Todos los programas > Jabra > Jabra PC Suite > Jabra Control Center.
- 5. Seleccione la ficha Softphone para su dispositivo Jabra PRO.
- 6. En **Softphone designado para llamadas salientes**, seleccione **Microsoft Office Communicator** o **Softphones admitidos por Jabra PC Suite**. Configure otros parámetros según sea necesario.

De esta forma se establecerá el tipo de softphone designado predeterminado. Utilice la ayuda online disponible en esta ventana para obtener más información.

### **Paso 8: Conexión a su teléfono móvil**

El asistente de configuración le preguntará si desea conectarse a un teléfono móvil y le guiará a través del procedimiento:

1. Debe comprobar que el Bluetooth está activo en el teléfono y establecerlo en modo de sincronización.

Su teléfono comprobará si hay dispositivos Bluetooth próximos que soliciten sincronización.

2. Utilice los controles de su teléfono para identificar y seleccionar el dispositivo "Jabra PRO 9470". Es posible que el teléfono también solicite el código de seguridad del auricular. El código de todos los dispositivos Jabra es 0000 (cuatro ceros).

Su teléfono intentará sincronizarse y conectarse a la base.

ES

# CONTROLES DE LA PANTALLA TÁCTIL

En funcionamiento normal, la pantalla táctil muestra información sobre el auricular, indica el teléfono designado actualmente para las llamadas salientes y le informa de su estado. Desde aquí puede responder una llamada entrante, finalizar la llamada actual, acceder a la configuración de la base, elegir un teléfono designado y establecer una conexión de audio con el teléfono designado actual.

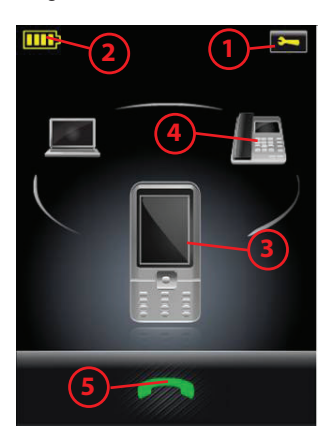

*Figura 3: Controles de la pantalla táctil que se utilizan para las operaciones habituales*

- **1 Icono de configuración:** toque aquí para ir al menú de configuración de la base y el auricular.
- **2 Indicador de batería:** indica el nivel de carga actual de su auricular.
- **3 Teléfono designado actual:** muestra el teléfono designado actual e indica su estado (llamando, en línea, etc.). Este es el teléfono con el que se conectará si **pulsa brevemente** el botón multifunción del auricular o si toca el icono para activar la conexión de audio.
- **4 Otros teléfonos:** toque el icono apropiado para cambiar el teléfono designado actual — o **pulse** el botón multifunción del auricular si no hay ninguna llamada activa para moverse por los distintos teléfonos disponibles (manténgalo pulsado durante aproximadamente dos segundos).
- **5 Activar conexión de audio:** toque aquí para responder una llamada entrante o activar la conexión de audio con el teléfono designado actual — o **pulse brevemente** el botón multifunción del auricular si no hay ninguna llamada activa.

Consulte el manual de usuario para obtener detalles completos.

# Uso diario

### **Almacenamiento y carga del auricular:**

Cuando no esté utilizando el auricular, debe colocarlo en la base de carga tal y como se muestra a continuación. Permanecerá colocado de manera firme gracias a un imán.

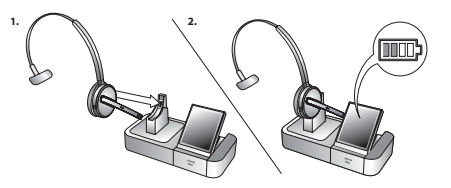

El LED del auricular indica si se está cargando (amarillo fijo) o si está completamente cargado (sin luz). Compruebe el nivel de batería del auricular indicado en la pantalla táctil. Normalmente, el auricular se facilita con la batería parcialmente cargada.

#### **Nota:**

- la carga se inicia automáticamente en cuanto coloca el auricular en el soporte
- durante la carga el auricular sigue en funcionamiento

### **Colocación del auricular:**

- Colóquese el auricular manteniendo el micrófono siempre lo más cerca posible de su boca.

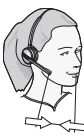

### **Para realizar o responder una llamada desde su teléfono de escritorio:**

1. Toque el icono del teléfono de escritorio en la pantalla táctil para que éste sea el teléfono designado actual. (Si fuera necesario — el icono de teléfono más grande de la pantalla indica el teléfono designado actual).

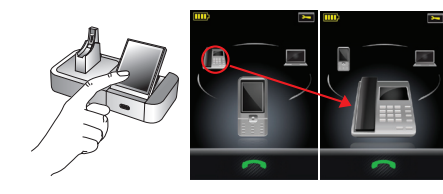

- 2. Abra el canal de audio desde el auricular hacia el teléfono de escritorio haciendo lo siguiente:
- Toque el icono Establecer conexión en la pantalla táctil.
- **Pulse** el botón multifunción situado en la parte trasera de su auricular.

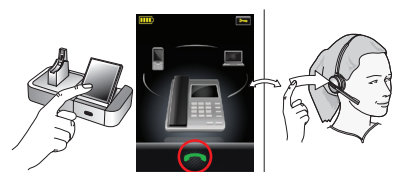

- 3. Establezca la conexión entre el teléfono de escritorio y la red telefónica haciendo lo siguiente:
- Si su teléfono de escritorio cuenta con un botón de auriculares, púlselo.
- Si no dispone de conmutador de gancho electrónico, descolgador o botón de auriculares, levante el microteléfono y colóquelo junto al teléfono.

 **Nota:** Si su teléfono de escritorio cuenta con un conmutador de gancho electrónico o descolgador remoto GN1000, la conexión se establecerá automáticamente.

Si está respondiendo una llamada, comience a hablar. Si está realizando una llamada, marque el número deseado en el teléfono de escritorio.

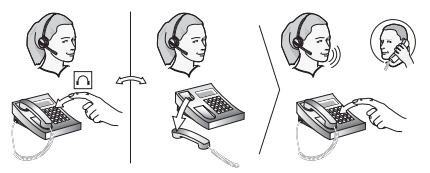

- 4. Cuando termine de hablar, cierre la conexión del teléfono de escritorio con la red telefónica haciendo lo siguiente:
- Si su teléfono de escritorio cuenta con un botón de auriculares, púlselo.
- Si no dispone de conmutador de gancho electrónico, descolgador o botón de auriculares, cuelgue el microteléfono.

ES

 **Nota:** Si su teléfono de escritorio cuenta con un conmutador de gancho electrónico o descolgador remoto GN1000, la conexión se finalizará automáticamente.

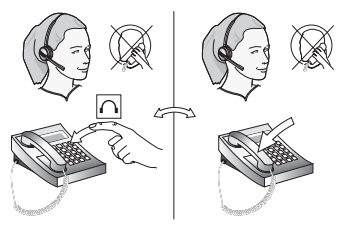

- 5. Cierre el canal de audio entre el auricular y el teléfono de escritorio haciendo lo siguiente:
- Toque el icono Finalizar llamada en la pantalla táctil.
- **Pulse** el botón multifunción situado en la parte trasera de su auricular.
- Quítese el auricular y colóquelo en el soporte de la base.

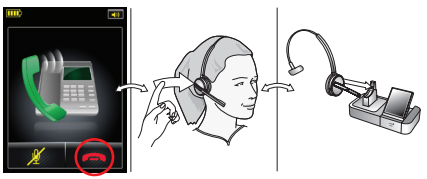

### **Para realizar una llamada desde un softphone o teléfono móvil:**

1. Colóquese el auricular.

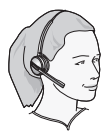

2. Marque el número en el teléfono móvil o softphone y pulse el botón de llamada de forma normal. La base detecta que ha realizado una llamada y establece automáticamente la conexión con el auricular.

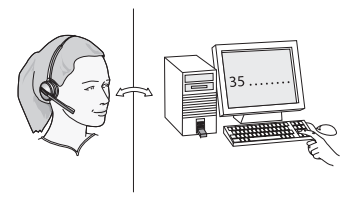

- 3. Cuando haya terminado, haga lo siguiente para colgar:
- Pulse el botón Finalizar llamada en el teléfono móvil o softphone.
- Toque el icono Finalizar llamada en la pantalla táctil.
- **Pulse** el botón multifunción situado en la parte trasera de su auricular.
- Quítese el auricular y colóquelo en el soporte de la base.

ES

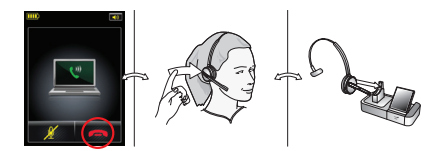

### **Para responder una llamada desde un softphone o teléfono móvil:**

- 1. La base detecta automáticamente que un softphone o teléfono móvil está sonando y muestra la animación de llamada entrante. Responda la llamada haciendo lo siguiente:
- Toque el icono Establecer conexión en la pantalla táctil.
- **Pulse** el botón multifunción situado en la parte trasera de su auricular.
- Retire el auricular del soporte de la base y colóqueselo.

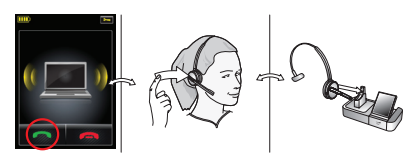

- 2. Cuando haya terminado, haga lo siguiente para colgar:
- Pulse el botón Finalizar llamada en el teléfono móvil o softphone.
- Toque el icono Finalizar llamada en la pantalla táctil.
- **Pulse** el botón multifunción situado en la parte trasera de su auricular.
- Quítese el auricular y colóquelo en el soporte de la base.

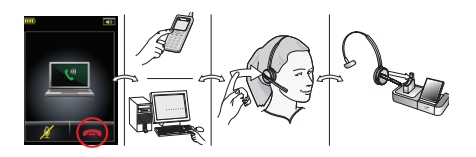

### **Durante una llamada:**

- Para ajustar el volumen, deslice el dedo hacia arriba o hacia abajo por el panel sensible al tacto.

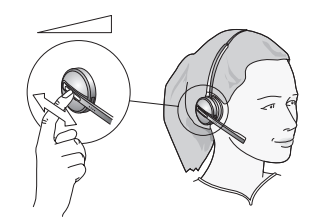

Para activar o desactivar el micrófono, pulse brevemente dos veces el panel sensible al tacto. Oirá periódicamente un leve sonido para recordarle que el micrófono está desactivado.

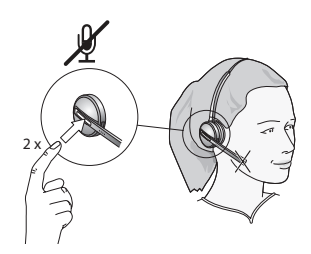

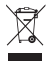

Este producto debe desecharse según los estándares y normativas locales.

www.jabra.com/weee

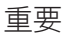

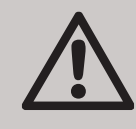

本指南將協助您連接並設定您的耳機裝置。您必須依循各節的編排次序執行指示。 請注意,觸摸屏基座擁有內建的設定精靈,它會引導您進行所有必須的連接及設定,從 而自動完成多個步驟。它在您首次接通基座電源時啟動。

亦會介紹基本的耳機操作方法。參閱提供的 CD-ROM 內的完整使用者手冊,可以獲得使用 Jabra® PRO™ 的詳盡資訊。

本產品包含字型軟件程式,可以在基座顯示屏產生人類可讀的字型(「字型軟件」)。字型軟件家族為 Frutiger® Next, 由 Linotype® 授權 GN Netcom 使用。

 $CHT$ 

### JABRA PRO 9470 耳機圖

- **1 多功能按鈕(接聽/結束通話,還有其他功能)**
- **2 觸摸屏音量及靜音控制**
- **3 活動及狀態指示燈(多顏色 led 燈)**
- **4 雙噪音抑制麥克風**
- **5 延伸臂**
- **6 充電接觸面**
- **7 配戴方式附件的安裝支架**
- **8 揚聲器**

圖 *1*:*Jabra PRO 9470* 耳機外側圖及內側圖

### JABRA PRO 9470 基座圖

- **1 耳機座**
- **2 充電接觸面**
- **3 觸摸屏**
- **4 電話插孔**
- **5 話筒插孔**
- **6 auX 插孔**
- **7 usB 插孔**
- **8 電源變壓器插孔**
- **9 遙距線上指示器插孔**
- **10 安全孔**
- **11 鈴聲揚聲器及觸摸屏音頻反饋**

圖 *2*:*Jabra PRO 9470* 基座正面圖及背面圖

### 安裝及設定

#### **步驟 1:連接耳機到頭帶**

標準包裝盒內附頭帶、掛繩及耳掛配戴方式。如果 您想連接掛繩或耳掛,請參見耳機附隨 CD-ROM 內的 完整使用者手冊列出的步驟。

- 1. 將耳機的配戴面對準頭帶附件的相應插孔。
- 2. 將耳機組件按下到頭帶附件的外部, 直到其卡緊 入位(按至一聲)。如果您把它們按緊時遇到困 難,請嘗試旋轉延伸臂約 30 度,然後再試一次。
- 3. 視乎需要,旋轉耳機延伸臂供左耳或右耳使用。配 戴耳機時將麥克風調整至盡量靠近嘴邊的位置。
- 4. 調節頭帶的長度,使它堅貼環繞您的頭部。

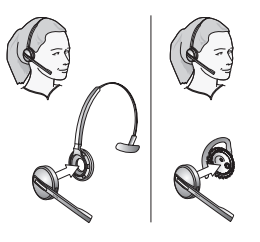

### **步驟 2:調節耳機座**

耳機座付運時已經連接到 Jabra PRO 基座,但您可能 需要調節耳機座的角度,務求獲得最佳的左手或右 手泊機角度。

要進行調節,只需將耳機座旋轉至您所需的泊機角 度。在您旋轉基座時,您會感覺到它能切合基座數 個不同的位置。下圖顯示由 -90 度至 +45 度的角度 範圍。

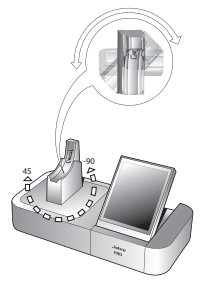

#### **步驟 3:接通基座電源**

把主電源變壓器與基座電源插孔 (標示有 + 3) 連接 起來,然後將它插入主電源插座。

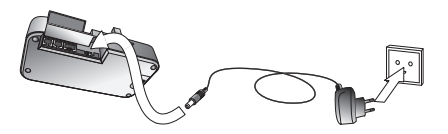

### 設定精靈會自動在觸摸屏上啟動。

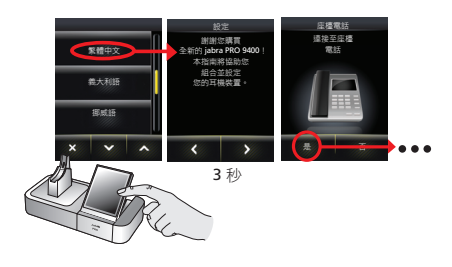

### **步驟 4:將基座連接至座檯電話**

讓設定精靈引導您執行連接座檯電話到基座的步驟。 視乎電話有否耳機插孔,以及有否電子收線開關或 遙距話筒推桿(例如 GN1000),連接這兩個裝置的 方式亦有所不同。

您需要自行斷定如何連接。例如,您可能早已安裝 電子收線開關 (EHS),又或者您隨耳機包裝訂購了遙 距話筒推桿(例如 GN1000)。您可以使用設定精靈 來設定您的 EHS 連接(如有的話)。

**注意:**要連接至擁有電子收線開關的電話,需 要 Jabra 供特定型號使用的適配器。請參閱使用 者手冊瞭解更多詳情。

#### **步驟 5:為座檯電話設定基座**

建立了基座與座檯電話之間的連接後,您需要測定 最理想的清晰撥號音開關及麥克風音量設定。

設定精靈會提示您撥打本地的 Jabra 設定伺服 器 — **電話號碼清單印於本快速入門指南的封 面**。這樣可讓 Jabra PRO 基座根據與設定伺服 器交換的訊號來測試清晰撥號音開關及麥克風 音量設定。

**注意:**如果基座無法聯絡伺服器,您可以選擇 手動設定座檯電話。請參閱使用者手冊瞭解更 多詳情。

要設定清晰撥號音開關位置及麥克風音量:

1. 觸摸屏精靈要求您撥打 Jabra 設定伺服器。請執行 屏幕上的指示。 基座的使用者不能使用清晰撥號音開關,基座會 自動嘗試位置 A 至 G 來找出最佳位置。

同樣地,基座將會自動決定最佳的麥克風音量。

#### **步驟 6:將基座連接至軟體式電話(電腦)**

要將 Jabra PRO 用於軟體式電話,您必須首先將 Jabra PRO 基座透過 USB 纜線連接至電腦。設定精靈的軟體 式電話部分會提示您進行這個步驟。

- 1. 將所提供的 USB 纜線的較小接頭 (mini USB) 連接至 Jabra PRO 基座上標示 的插孔。
- 2. 連接USB纜線的另一端到電腦的任何可用USB插孔。

#### **步驟 7:啟用您的軟體式電話界面**

1. 將隨耳機提供的CD-ROM插入電腦,然後安裝 Jabra PC Suite軟件。 設定精靈的軟體式電話部分會提示您進行這個

步驟。

CHT

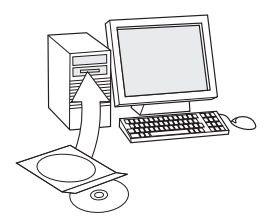

安裝包括支援的軟體式電話驅動程式,必須安裝 它們才能啟用軟體式電話界面。

如果您在使用設定精靈過程中有任何問題,或者 想更詳盡知道如何使用耳機產品的眾多進階功 能,請參閱完整的使用者手冊。這份手冊已經以 PDF 格式載入於 CD-ROM 內。

2. 右鍵點按 Windows 通知區域的 Jabra 圖示,並選擇 **開啟 device service**。

Jabra Device Service 視窗會開啟。已安裝在電腦的 軟體式電話驅動程式清單會顯示出來。使用這個 視窗中的線上說明瞭解更多詳情。

- 3. 從**選擇用於撥出電話的軟體式電話**下拉式選單上, 選擇您要使用的軟體式電話(目標軟體式電話)。
- 4. 執行 Jabra Control Center 點擊 Windows 開始按 鈕,然後選擇程式集> Jabra > Jabra PC Suite > Jabra Control Center。
- 5. 為您的 Jabra PRO 裝置選擇軟體式電話標籤。
- 6. 在**用於撥出電話的目標軟體式電話**,選擇 **Microsoft office Communicator** 或 **Jabra PC suite 支援的軟 體式電話**。視需要設定其他參數。

這會設定預設的軟體式電話目標類型。使用這個 視窗中的線上說明瞭解更多詳情。

#### **步驟 8:連接至手提電話**

設定精靈會詢問您是否要連接手提電話,並引導您 進行以下步驟:

1. 您必須確定電話上的藍芽已啟動,然後將它置於 配對模式。

電話會尋找附近是否有等待配對的藍芽裝置。

2. 請用電話上的控件確認並選擇「Jabra PRO 9470」 裝置。您的電話也可能求要輸入耳機密碼。所有 Jabra 裝置的密碼都是 0000(四個零)。 您的電話嘗試與基座配對,並與基座連接。

### 觸摸屏控件

正常操作期間,觸摸屏顯示有關耳機的資訊,並在撥 出電話時顯示目前的目標電話及其狀態。您可以透過 此觸摸屏接聽來電、結束目前通話、存取基座設定、 選擇目標電話並開啟與目前目標電話的音頻連結。

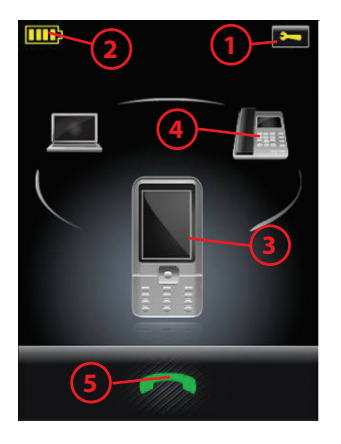

圖 *3*:用於每日標準操作的觸摸屏控件

- **1 設定圖示:**輕觸此處可轉至基座及耳機的設定功 能表。
- **2 電池指示燈:**顯示耳機目前的電池電量。
- **3 目前的目標電話:**顯示目前的目標電話及其狀態 (正在響鈴、佔線等)。此電話即您**輕按**耳機上

的多功能按鈕或觸摸啟動音頻連結圖示後將會連 接的電話。

- **4 其他電話:**在此處輕觸適當的圖示可變更目前的 目標電話 — 或在未進行通話時**按下**耳機上的多功 能按鈕,以循環檢視所有可用電話(按下並按住 約 2 秒)。
- **5 啟動音頻連結:**輕觸此處可接聽來電或啟動與目 前目標電話的音頻連結 — 或在未進行通話時**輕按** 耳機上的多功能按鈕。

請參閱使用者手冊瞭解完整詳情。

日常使用

### **耳機存放及充電:**

當您不使用耳機時,請如下圖所示將它放在充電基 座上。磁鐵會固定它的位置。

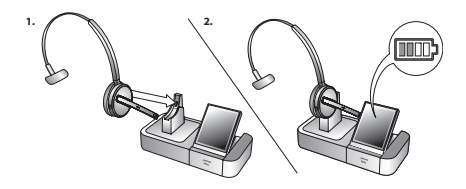

耳機的 LED 燈顯示它是在充電中 (持續的黃燈)或 已完成充電(無燈光)。檢查觸摸屏上顯示的耳機 電池電量。一般情況下,付運時耳機的電池會部分 充電。

### **注意:**

- 當您把耳機放在耳機座上,會自動進行充電
- 即使在充電時,耳機仍然處於操作狀態

### **配戴耳機:**

- 配戴耳機時將麥克風調整至盡量靠近嘴巴的位置。

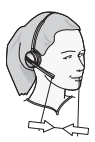

### **要使用座檯電話撥打電話或接聽來電:**

1. 觸摸在觸摸屏上的座檯電話圖示,將座檯電話指 定為目前的目標電話。(在需要識別時 - 屏幕上 最大的電話圖示即為目前的目標電話。)

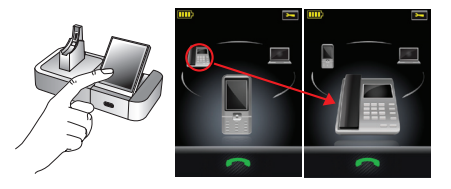

- 2. 請執行以下其中一項操作,開啟耳機及座檯電話 之間的音頻頻道:
- 觸摸在觸摸屏上的開啟連接圖示。
- **輕按**耳機背後的多功能按鈕。

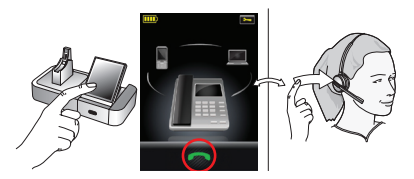

- 3. 請執行以下其中一項操作,開啟座檯電話及電話 網絡之間的連接:
- 如果座檯電話擁有耳機按鈕,請按下耳機按鈕。
- 如果您沒有電子收線開關、話筒推桿或耳機按鈕, 請拿起座檯電話的話筒並放到電話旁邊。

Download from Www.Somanuals.com. All Manuals Search And Download.

CHT

CHT

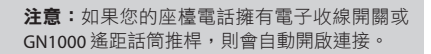

如果您正在接聽電話,請開始談話。如果您正在撥 打電話,請使用座檯電話撥打號碼。

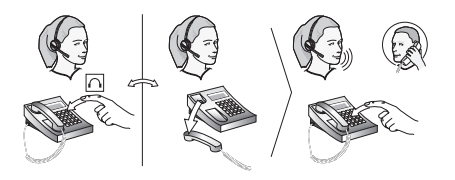

- 4. 完成通話後,請執行以下其中一項操作關閉座檯 電話及電話網絡之間的連接:
- 如果座檯電話擁有耳機按鈕,請按下耳機按鈕。
- 如果您沒有電子收線開關、話筒推桿或耳機按 鈕,請掛斷座檯電話的話筒。

**注意:**如果您的座檯電話擁有電子收線開關或 GN1000 遙距話筒推桿,則會自動關閉連接。

- 5. 請執行以下其中一項操作,關閉耳機及座檯電話 之間的音頻頻道:
- 觸摸在觸摸屏上的結束通話圖示。
- **輕按**耳機背後的多功能按鈕。
- 移除耳機,並將它放到基座上的耳機座中。

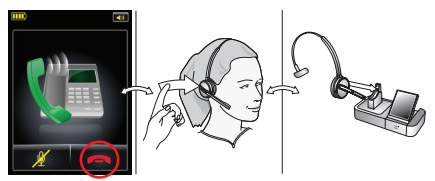

#### **要使用軟體式電話或手提電話撥打電話:**

1. 戴上耳機。

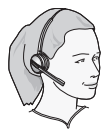

2. 如常撥打手提電話或軟體式電話並按下撥打按 鈕。基座偵測到您已撥打電話,自動開啟與耳機 的連接。

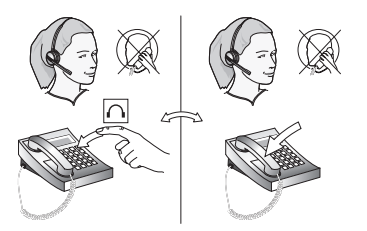

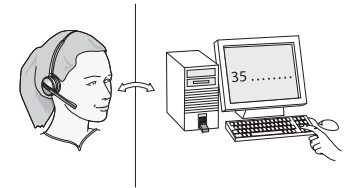

- 3. 完成通話後,執行以下其中一項操作來掛斷電話:
- 在手提電話或軟體式電話按下結束通話按鈕。
- 觸摸在觸摸屏上的結束通話圖示。
- **輕按**耳機背後的多功能按鈕。
- 移除耳機,並將它放到基座上的耳機座中。

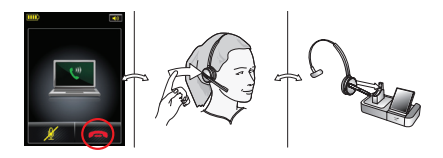

### **要使用軟體式電話或手提電話接聽來電:**

- 1. 基座自動偵測到軟體式電話或手提電話正在響鈴, 並會顯示來電動畫。執行以下其中一項操作來接 聽來電:
- 觸摸在觸摸屏上的開啟連接圖示。
- **輕按**耳機背後的多功能按鈕。
- 從基座的耳機座拿起耳機,並配戴起它。

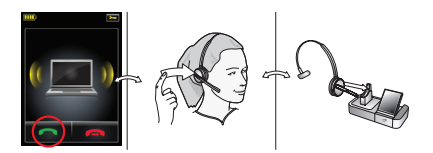

- 2. 完成通話後,執行以下其中一項操作來掛斷電話:
- 在手提電話或軟體式電話按下結束通話按鈕。
- 觸摸在觸摸屏上的結束通話圖示。
- **輕按**耳機背後的多功能按鈕。
- 移除耳機,並將它放到基座上的耳機座中。

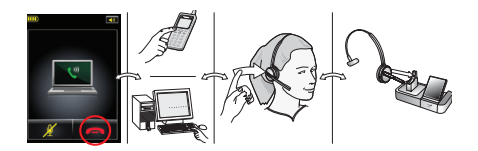

#### **通話時:**

要調整您聽到的音量,用手指沿著觸摸感應屏上 下滑動。

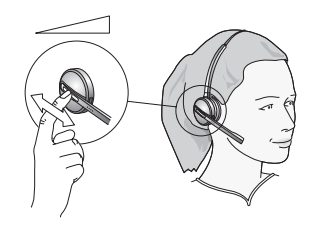

- 要將麥克風靜音或取消靜音,請輕按兩下觸摸感 應屏。柔和的音訊會不時提醒您麥克風已靜音。

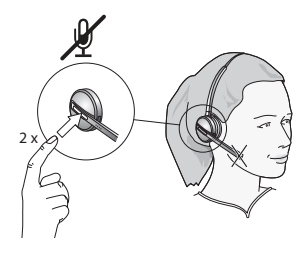

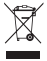

請依照當地標準及規章處置本產品。 www.jabra.com/weee

Free Manuals Download Website [http://myh66.com](http://myh66.com/) [http://usermanuals.us](http://usermanuals.us/) [http://www.somanuals.com](http://www.somanuals.com/) [http://www.4manuals.cc](http://www.4manuals.cc/) [http://www.manual-lib.com](http://www.manual-lib.com/) [http://www.404manual.com](http://www.404manual.com/) [http://www.luxmanual.com](http://www.luxmanual.com/) [http://aubethermostatmanual.com](http://aubethermostatmanual.com/) Golf course search by state [http://golfingnear.com](http://www.golfingnear.com/)

Email search by domain

[http://emailbydomain.com](http://emailbydomain.com/) Auto manuals search

[http://auto.somanuals.com](http://auto.somanuals.com/) TV manuals search

[http://tv.somanuals.com](http://tv.somanuals.com/)